Date de création : 18/01/22 Date de Mise à Jour : 18/01/22

# **Pièce de paiement ou règlement, avec journal en erreur (Affectation Banque)**

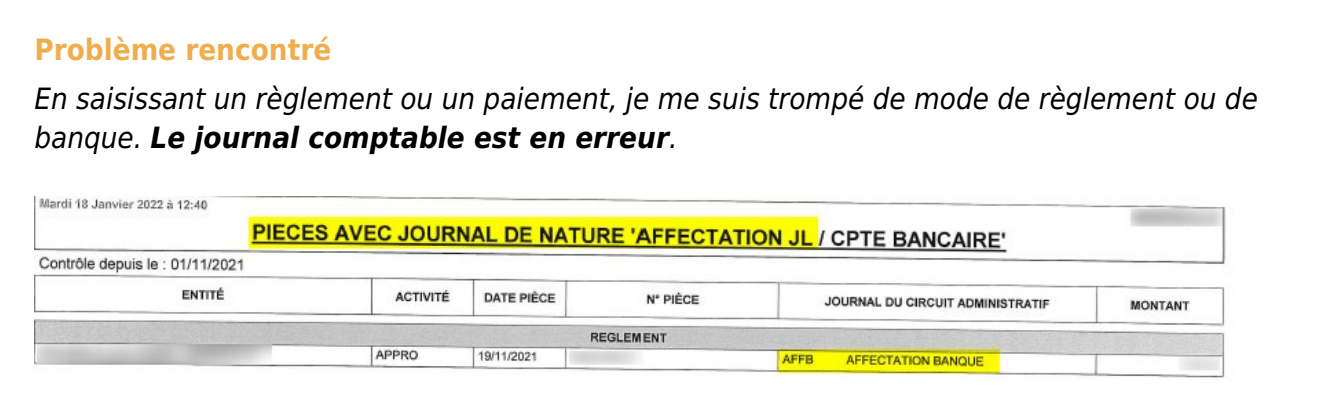

### **Cas où la pièce est en "Consultation"**

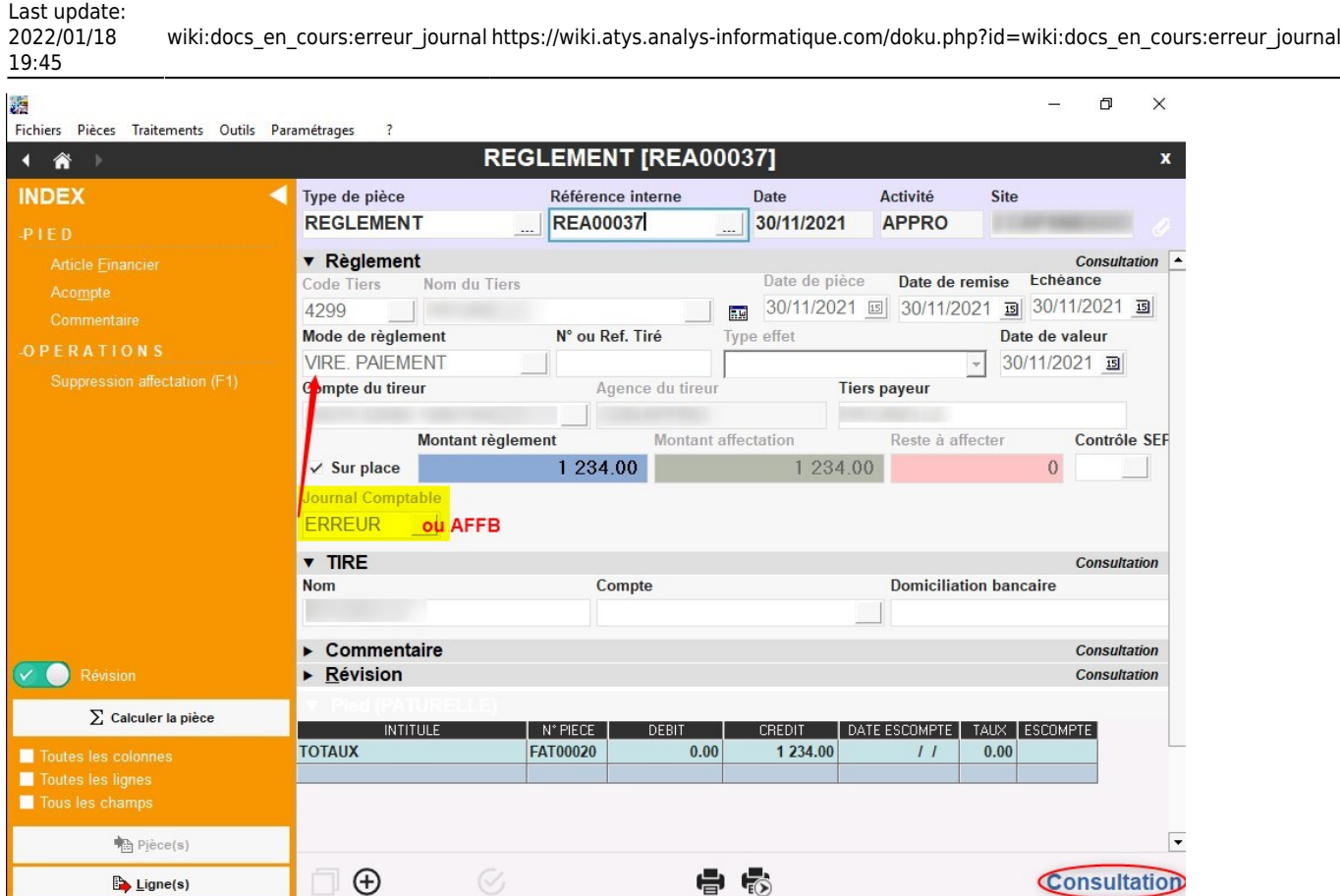

Dans ce cas il est **possible de la modifier** car le journal ERREUR ou AFFB n'est jamais envoyé en comptabilité :

### **Si le mode de paiement/règlement et la banque de la pièce sont corrects** :

Il convient alors de **paramétrer**, dans l'agence bancaire, un **journal pour le mode de paiement/règlement**

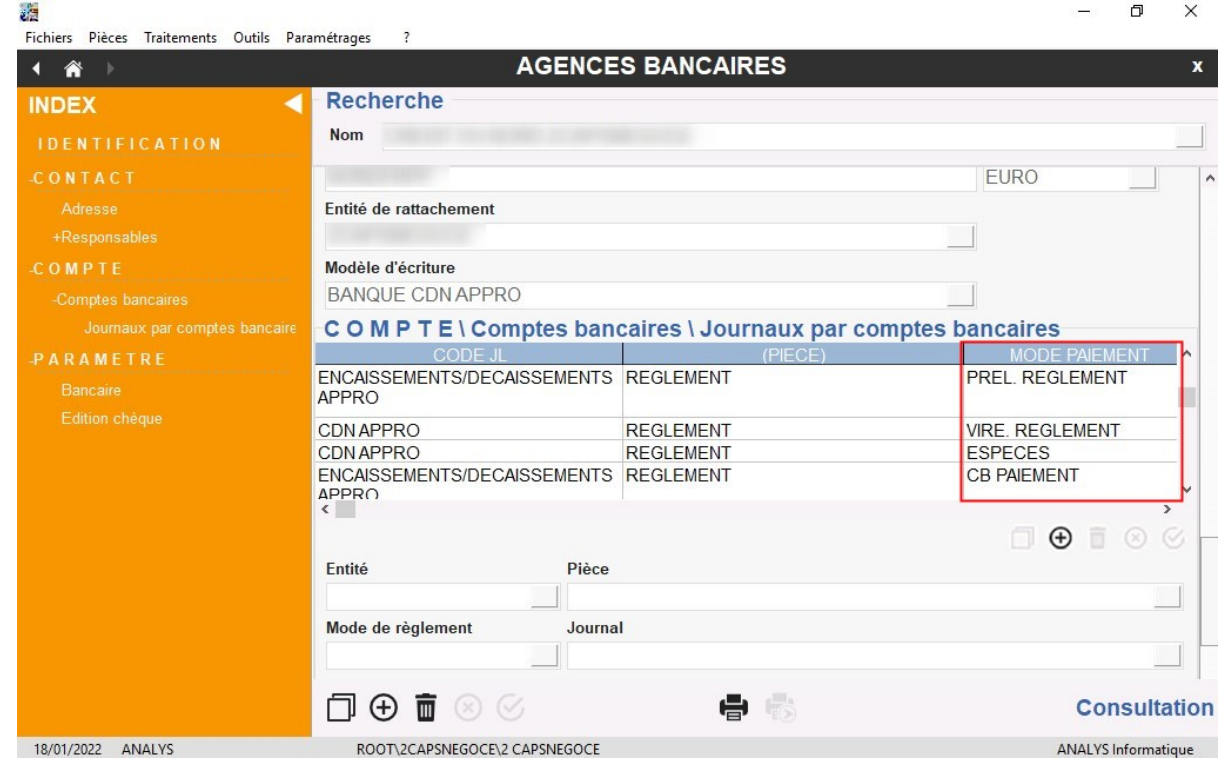

#### **Si le mode de paiement/règlement et/ou la banque sont faux** :

Il convient alors de positionner le bon mode de paiement/règlement dans la pièce ou la bonne banque : le journal se repositionne automatiquement

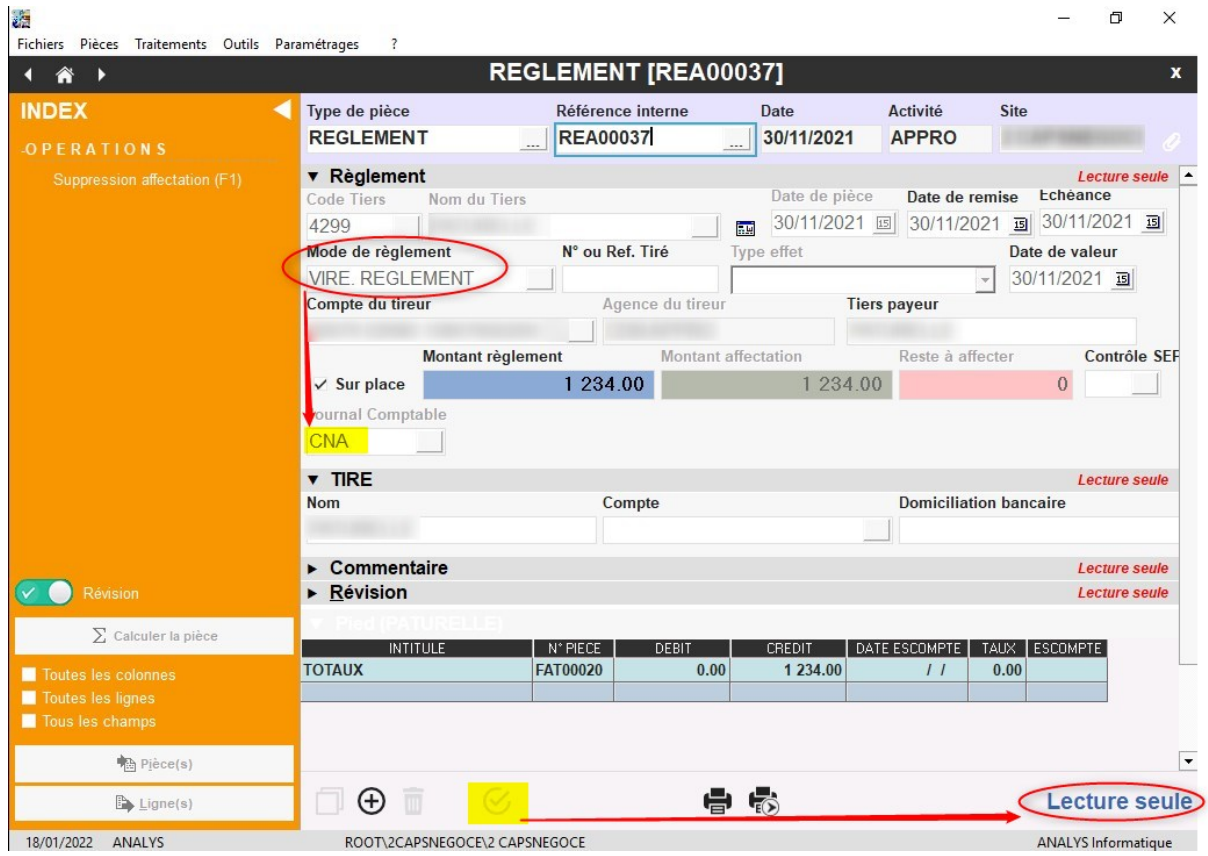

A la validation de la pièce elle passe en lecture seule et le paiement/règlement affectation se génère.

## **Cas où la pièce est en lecture seule**

On ne peut plus la modifier car elle est transformée (importée dans une autre pièce de paiement/règlement):

- **Supprimer la pièce de paiement/règlement affectation**. (Si ce n'est pas possible car cette pièce est envoyée en compta, nous contacter)
- **Supprimer l'affectation dans la pièce de paiement/règlement.**
- **Rappeler la pièce de paiement/règlement initiale** qui doit maintenant être à nouveau modifiable (en "consultation")
- **Suivre la procédure** ci-dessus.

From: <https://wiki.atys.analys-informatique.com/> - **Wiki Atys**

Permanent link:

**[https://wiki.atys.analys-informatique.com/doku.php?id=wiki:docs\\_en\\_cours:erreur\\_journal](https://wiki.atys.analys-informatique.com/doku.php?id=wiki:docs_en_cours:erreur_journal)**

Last update: **2022/01/18 19:45**